# **XH628 V5 Server Node Quick Start Guide**

Document issue: 03 (2018-12-04) BOM: 31509966(4/4)

The XH628 V5 supports a maximum of twelve 3.5-inch or 2.5-inch high-speed hard disks using a hard disk drawer, 16 DDR4 DIMMs, and four standard PCIe cards.

#### **1 Overview**

Ë

The XH628 V5 is a 2-socket dual-slot balanced storage server node on the Huawei X6800 server.

The XH628 V5 provides powerful computing performance, large internal storage capacity, and good expansion of external ports, ideal for various application scenarios such as data centers, cloud computing, big data, and Internet. The following figure shows the appearance of the XH628 V5.

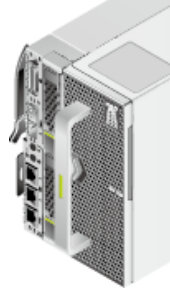

The following table lists the technical specifications for the XH628 V5. For details, see the *XH628 V5 Server Node V100R005 User Guide*.

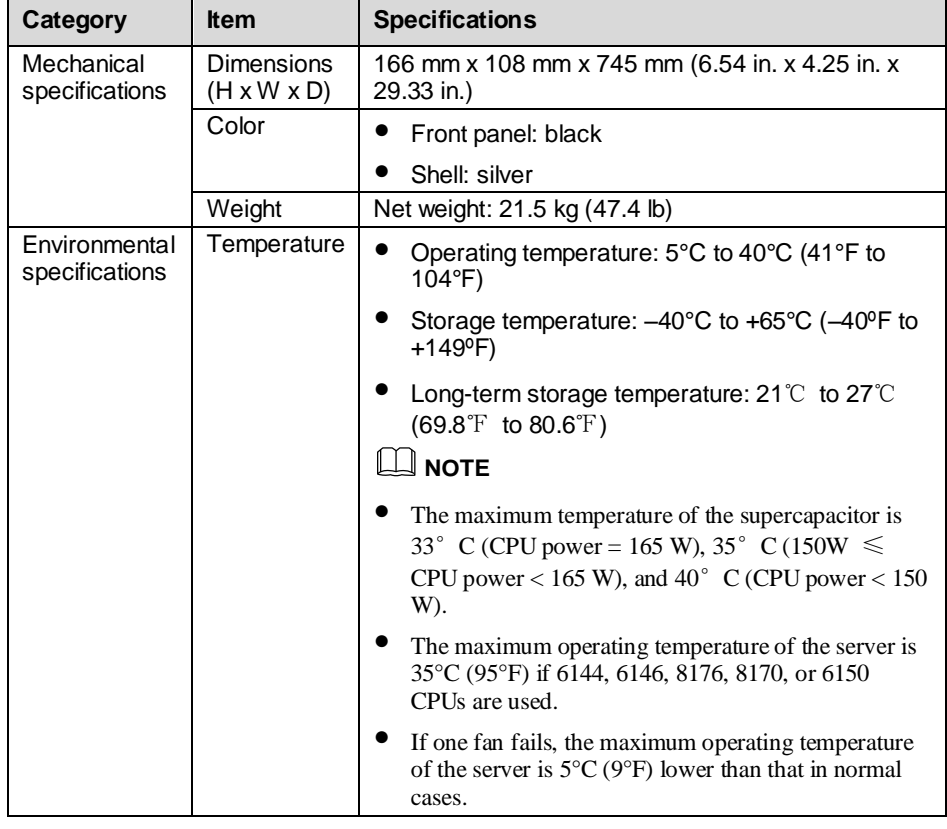

- Front panel with two front 2.5-inch hard disks (see the figure on the left)
- Front panel with two half-height full-length standard PCIe cards (see the figure on the right)

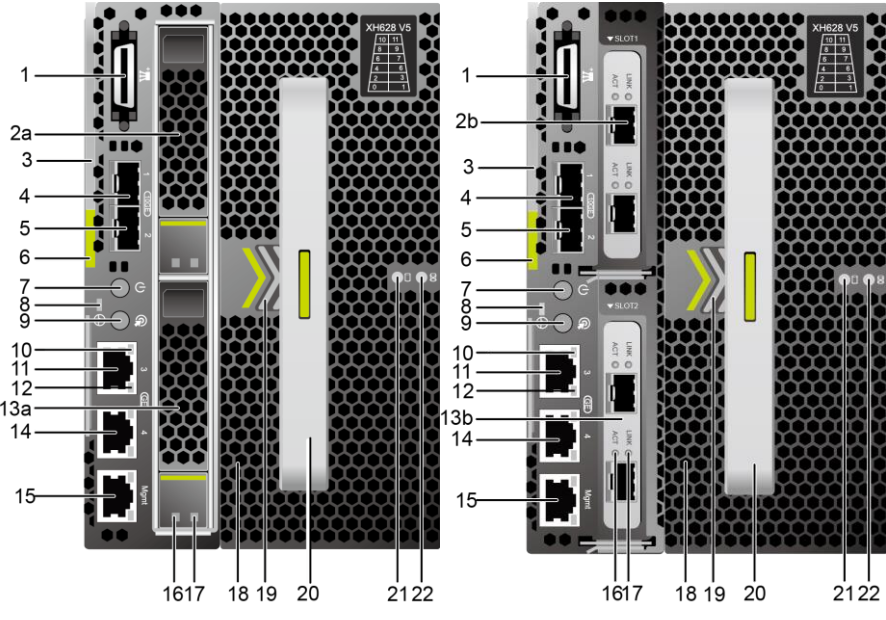

Before installing the XH628 V5, ensure that the required optional components, such as the RAID controller card, have been installed. For details about the installation procedures, see the *XH628 V5 Server Node V100R005 Installation* 

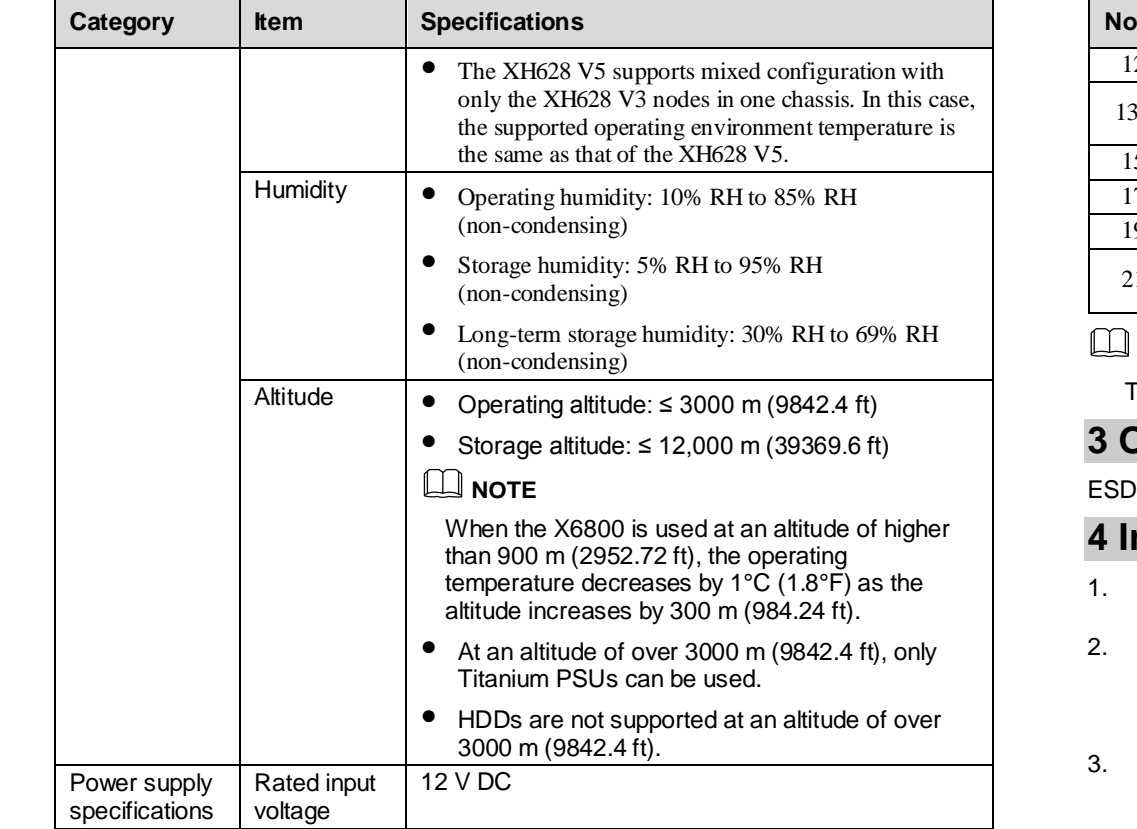

Push the spring on the filler panel in the arrow direction, and remove the filler panel from the chassis by holding the ejected part of the filler panel. See steps (1) and (2)

### **2 Front Panel**

The XH628 V5 supports two types of front panels:

- The chassis is not powered on.
- 
- The chassis is powered on, and the XH628 V5 is installed but is faulty.

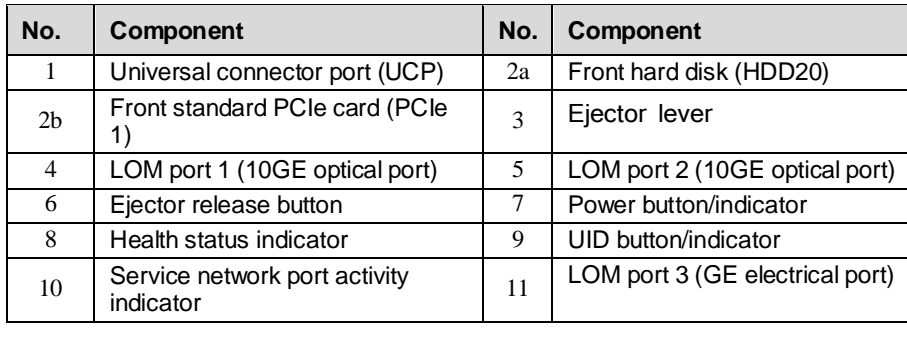

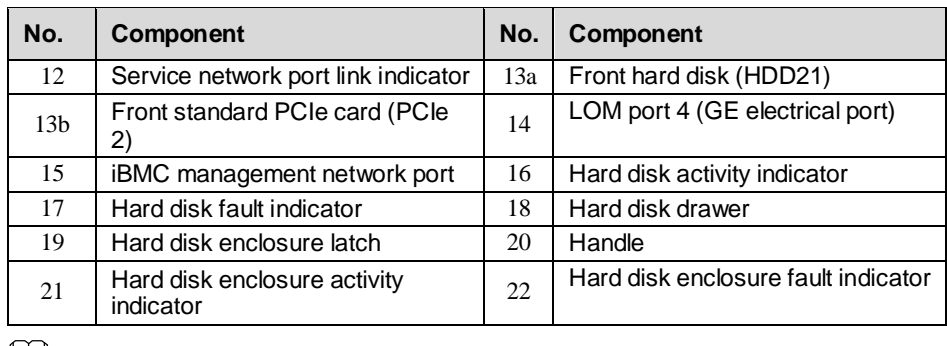

#### **NOTE**

The XH628 V5 supports two GE and two 10GE LOM NICs.

#### **3 Obtaining Tools**

wrist strap or ESD gloves: used to prevent ESD damage.

### <span id="page-0-0"></span>**4 Installing the XH628 V5**

1. Before operating the XH628 V5, wear ESD clothes and gloves, and remove conductive objects such as jewelry and watches.

- 
- *Guide*.
- in the following figure on the left.

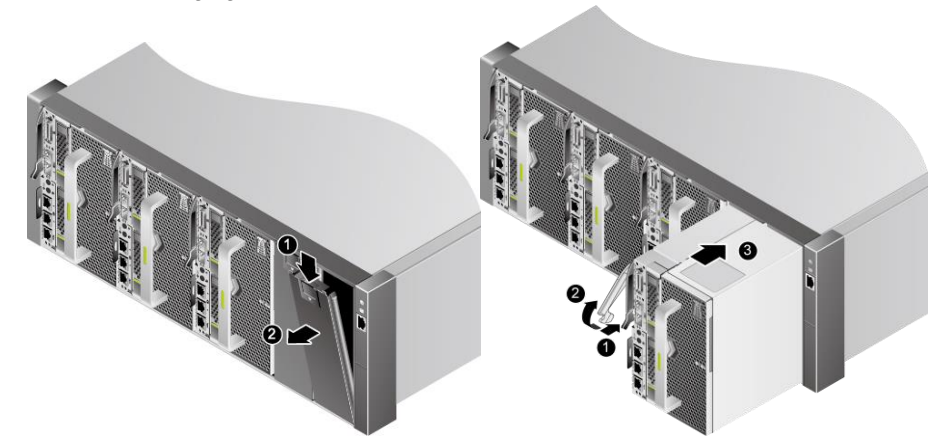

- 
- 

4. Press the latch on the XH628 V5, and raise the ejector lever. See steps (1) and (2) in the preceding figure on the right.

5. Insert the XH628 V5 into the chassis horizontally and lower the ejector lever. See steps (3) in the preceding figure on the right.

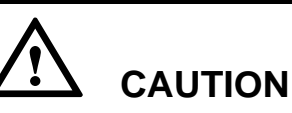

If the XH628 V5 cannot be properly installed, do not insert it forcibly into the chassis. Otherwise, the XH628 V5 may be damaged. Pull out the XH628 V5 carefully, and

install it by following the instructions. or device damage.

When removing the XH628 V5, hold its bottom with both hands to avoid personal injury

## **5 Powering On the XH628 V5**

The power-on of the XH628 V5 varies according to different scenarios.

- 
- Power on the chassis. Then the XH628 V5 is powered on along with the chassis. • The chassis is powered on, and the XH628 V5 is not installed in the chassis.
	- After the XH628 V5 is installed, it powers on automatically. For details about how to install the XH628 V5, se[e chapter 4.](#page-0-0)

If the power restore policy is set to Stay Off for the server, manually power on the server after the power supply is connected.

Hold down the power button on the front panel for 6 seconds until the XH628 V5 is powered off, and then press the power button again to power on the XH628 V5.

After the XH628 V5 is properly installed in the rack and powered on, install an OS and drivers for the XH628 V5. For details, see the *XH628 V5 Server Node V100R005 User Guide*. :PT 2:09

If the XH628 V5 fails to power on, see the *X6800 Server V100R005 Troubleshooting*.

### **6 Follow-up Procedure**

- Product documentation DVD-ROM shipped with the cabinet
- Huawei support websites:
	- > For enterprises, visit [http://e.huawei.com](http://e.huawei.com/)
	- For carriers, visi[t http://carrier.huawei.com](http://carrier.huawei.com/)

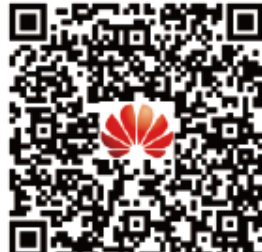

You can obtain more information from the following: